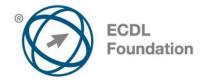

# ECDL / ICDL Spreadsheets Syllabus Version 5.0

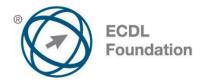

## Purpose

This document details the syllabus for *ECDL / ICDL Spreadsheets*. The syllabus describes, through learning outcomes, the knowledge and skills that a candidate for *ECDL / ICDL Spreadsheets* should possess. The syllabus also provides the basis for the theory and practice-based test in this module.

### Copyright © 2007 ECDL Foundation

All rights reserved. No part of this publication may be reproduced in any form except as permitted by ECDL Foundation. Enquiries for permission to reproduce material should be directed to ECDL Foundation.

#### Disclaimer

Although every care has been taken by ECDL Foundation in the preparation of this publication, no warranty is given by ECDL Foundation, as publisher, as to the completeness of the information contained within it and neither shall ECDL Foundation be responsible or liable for any errors, omissions, inaccuracies, loss or damage whatsoever arising by virtue of such information or any instructions or advice contained within this publication. Changes may be made by ECDL Foundation at its own discretion and at any time without notice.

ECDL Foundation is a registered business name of The European Computer Driving Licence Foundation Limited and ECDL Foundation (International) Limited. European Computer Driving Licence, ECDL, International Computer Driving Licence, ICDL, and related logos are all registered Trade Marks of ECDL Foundation. All rights reserved.

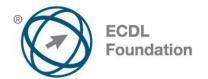

# **ECDL / ICDL Spreadsheets**

This module sets out essential concepts and skills relating to understanding the concept of spreadsheets and demonstrating an ability to use a spreadsheet to produce accurate work outputs.

## Module Goals

Successful candidates will be able to:

- Work with spreadsheets and save them in different file formats.
- Choose built-in options such as the Help function within the application to enhance productivity.
- Enter data into cells and use good practice in creating lists. Select, sort and copy, move and delete data.
- Edit rows and columns in a worksheet. Copy, move, delete and appropriately rename worksheets.
- Create mathematical and logical formulas using standard spreadsheet functions. Use good practice in formula creation and recognize error values in formulas.
- Format numbers and text content in a spreadsheet.
- Choose, create and format charts to communicate information meaningfully.
- Adjust spreadsheet page settings and check and correct spreadsheet content before finally printing spreadsheets.

| CATEGORY                   | SKILL SET                     | REF.  | TASK ITEM                                                                                                    |
|----------------------------|-------------------------------|-------|----------------------------------------------------------------------------------------------------|
| 1 Using the<br>Application | 1.1 Working with Spreadsheets | 1.1.1 | Open, close a spreadsheet<br>application. Open, close<br>spreadsheets.                                                        |
|                            |                               | 1.1.2 | Create a new spreadsheet based on default template.                                                                           |
|                            |                               | 1.1.3 | Save a spreadsheet to a location<br>on a drive. Save a spreadsheet<br>under another name to a location<br>on a drive.         |
|                            |                               | 1.1.4 | Save a spreadsheet as another<br>file type like: template, text file,<br>software specific file extension,<br>version number. |
|                            |                               | 1.1.5 | Switch between open spreadsheets.                                                                                             |
|                            | 1.2 Enhancing Productivity    | 1.2.1 | Set basic options/preferences in<br>the application: user name,<br>default folder to open, save<br>spreadsheets.              |
|                            |                               | 1.2.2 | Use available Help functions.                                                                                                 |

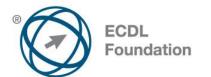

| CATEGORY | SKILL SET              | REF.  | TASK ITEM                                                                                                    |
|----------|------------------------|-------|----------------------------------------------------------------------------------------------------|
|          |                        | 1.2.3 | Use magnification/zoom tools.                                                                                                    |
|          |                        | 1.2.4 | Display, hide built-in toolbars.<br>Restore, minimize the ribbon.                                                                                                    |
| 2 Cells  | 2.1 Insert, Select     | 2.1.1 | Understand that a cell in a<br>worksheet should contain only<br>one element of data, (for<br>example, first name detail in one<br>cell, surname detail in adjacent<br>cell). |
|          |                        | 2.1.2 | Recognize good practice in creating lists: avoid blank rows and columns in the main body of list, insert blank row before Total row, ensure cells bordering list are blank.  |
|          |                        | 2.1.3 | Enter a number, date, text in a cell.                                                                                                    |
|          |                        | 2.1.4 | Select a cell, range of adjacent cells, range of non-adjacent cells, entire worksheet.                                                                                       |
|          | 2.2 Edit, Sort         | 2.2.1 | Edit cell content, modify existing cell content.                                                                                                    |
|          |                        | 2.2.2 | Use the undo, redo command.                                                                                                    |
|          |                        | 2.2.3 | Use the search command for specific content in a worksheet.                                                                                                    |
|          |                        | 2.2.4 | Use the replace command for specific content in a worksheet.                                                                                                    |
|          |                        | 2.2.5 | Sort a cell range by one criterion<br>in ascending, descending<br>numeric order, ascending,<br>descending alphabetic order.                                                  |
|          | 2.3 Copy, Move, Delete | 2.3.1 | Copy the content of a cell, cell<br>range within a worksheet,<br>between worksheets, between<br>open spreadsheets.                                                           |
|          |                        | 2.3.2 | Use the autofill tool/copy handle tool to copy, increment data entries.                                                                                                    |
|          |                        | 2.3.3 | Move the content of a cell, cell<br>range within a worksheet,<br>between worksheets, between<br>open spreadsheets.                                                           |

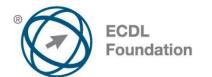

| CATEGORY                    | SKILL SET               | REF.  | TASK ITEM                                                                                                    |
|-----------------------------|-------------------------|-------|----------------------------------------------------------------------------------------------------|
|                             |                         | 2.3.4 | Delete cell contents.                                                                                                    |
| 3 Managing<br>Worksheets    | 3.1 Rows and Columns    | 3.1.1 | Select a row, range of adjacent rows, range of non-adjacent rows.                                                          |
|                             |                         | 3.1.2 | Select a column, range of<br>adjacent columns, range of non-<br>adjacent columns.                                          |
|                             |                         | 3.1.3 | Insert, delete rows and columns.                                                                                           |
|                             |                         | 3.1.4 | Modify column widths, row<br>heights to a specified value, to<br>optimal width or height.                                  |
|                             |                         | 3.1.5 | Freeze, unfreeze row and/or column titles.                                                                                 |
|                             | 3.2 Worksheets          | 3.2.1 | Switch between worksheets.                                                                                                 |
|                             |                         | 3.2.2 | Insert a new worksheet, delete a worksheet.                                                                                |
|                             |                         | 3.2.3 | Recognize good practice in<br>naming worksheets: use<br>meaningful worksheet names<br>rather than accept default<br>names. |
|                             |                         | 3.2.4 | Copy, move, rename a worksheet within a spreadsheet.                                                                       |
| 4 Formulas and<br>Functions | 4.1 Arithmetic Formulas | 4.1.1 | Recognize good practice in formula creation: refer to cell references rather than type numbers into formulas.              |
|                             |                         | 4.1.2 | Create formulas using cell<br>references and arithmetic<br>operators (addition, subtraction,<br>multiplication, division). |
|                             |                         | 4.1.3 | Identify and understand standard<br>error values associated with<br>using formulas: #NAME?,<br>#DIV/0!, #REF!.             |
|                             |                         | 4.1.4 | Understand and use relative,<br>absolute cell referencing in<br>formulas.                                                  |
|                             | 4.2 Functions           | 4.2.1 | Use sum, average, minimum,<br>maximum, count, counta, round<br>functions.                                                  |

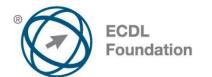

| CATEGORY     | SKILL SET                     | REF.  | TASK ITEM                                                                                                    |
|--------------|-------------------------------|-------|----------------------------------------------------------------------------------------------------|
|              |                               | 4.2.2 | Use the logical function if<br>(yielding one of two specific<br>values) with comparison<br>operator: =, >, <.                                           |
| 5 Formatting | 5.1 Numbers/Dates             | 5.1.1 | Format cells to display numbers<br>to a specific number of decimal<br>places, to display numbers with,<br>without a separator to indicate<br>thousands. |
|              |                               | 5.1.2 | Format cells to display a date style, to display a currency symbol.                                                                                     |
|              |                               | 5.1.3 | Format cells to display numbers as percentages.                                                                                                    |
|              | 5.2 Contents                  | 5.2.1 | Change cell content appearance: font sizes, font types.                                                                                                 |
|              |                               | 5.2.2 | Apply formatting to cell contents:<br>bold, italic, underline, double<br>underline.                                                                     |
|              |                               | 5.2.3 | Apply different colours to cell content, cell background.                                                                                               |
|              |                               | 5.2.4 | Copy the formatting from a cell, cell range to another cell, cell range.                                                                                |
|              | 5.3 Alignment, Border Effects | 5.3.1 | Apply text wrapping to contents within a cell, cell range.                                                                                              |
|              |                               | 5.3.2 | Align cell contents: horizontally, vertically. Adjust cell content orientation.                                                                         |
|              |                               | 5.3.3 | Merge cells and centre a title in a merged cell.                                                                                                    |
|              |                               | 5.3.4 | Add border effects to a cell, cell range: lines, colours.                                                                                               |
| 6 Charts     | 6.1 Create                    | 6.1.1 | Create different types of charts<br>from spreadsheet data: column<br>chart, bar chart, line chart, pie<br>chart.                                        |
|              |                               | 6.1.2 | Select a chart.                                                                                                    |
|              |                               | 6.1.3 | Change the chart type.                                                                                                    |
|              |                               | 6.1.4 | Move, resize, delete a chart.                                                                                                    |

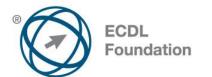

| CATEGORY          | SKILL SET           | REF.  | TASK ITEM                                                                                                    |
|-------------------|---------------------|-------|----------------------------------------------------------------------------------------------------|
|                   | 6.2 Edit            | 6.2.1 | Add, remove, edit a chart title.                                                                                                    |
|                   |                     | 6.2.2 | Add data labels to a chart: values/numbers, percentages.                                                                                      |
|                   |                     | 6.2.3 | Change chart area background colour, legend fill colour.                                                                                      |
|                   |                     | 6.2.4 | Change the column, bar, line, pie slice colours in the chart.                                                                                 |
|                   |                     | 6.2.5 | Change font size and colour of<br>chart title, chart axes, chart<br>legend text.                                                              |
| 7 Prepare Outputs | 7.1 Setup           | 7.1.1 | Change worksheet margins: top, bottom, left, right.                                                                                           |
|                   |                     | 7.1.2 | Change worksheet orientation:<br>portrait, landscape. Change<br>paper size.                                                                   |
|                   |                     | 7.1.3 | Adjust page setup to fit<br>worksheet contents on a<br>specified number of pages.                                                             |
|                   |                     | 7.1.4 | Add, edit, delete text in headers, footers in a worksheet.                                                                                    |
|                   |                     | 7.1.5 | Insert and delete fields: page<br>numbering information, date,<br>time, file name, worksheet name<br>into headers, footers.                   |
|                   | 7.2 Check and Print | 7.2.1 | Check and correct spreadsheet calculations and text.                                                                                          |
|                   |                     | 7.2.2 | Turn on, off display of gridlines,<br>display of row and column<br>headings for printing purposes.                                            |
|                   |                     | 7.2.3 | Apply automatic title row(s) printing on every page of a printed worksheet.                                                                   |
|                   |                     | 7.2.4 | Preview a worksheet.                                                                                                    |
|                   |                     | 7.2.5 | Print a selected cell range from a worksheet, an entire worksheet, number of copies of a worksheet, the entire spreadsheet, a selected chart. |